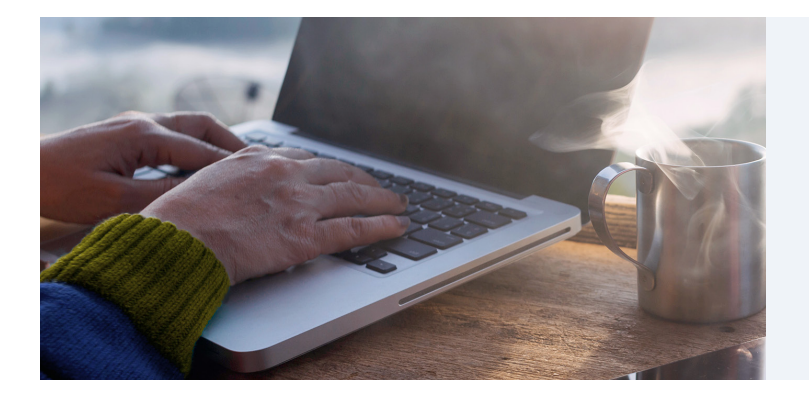

## Registro en el portal para miembros

El portal para miembros de EpiphanyRx proporciona herramientas fáciles de usar que le ayudan a aprovechar al máximo su plan de beneficios de farmacia.

¡Inscribirse es fácil con estos sencillos pasos!

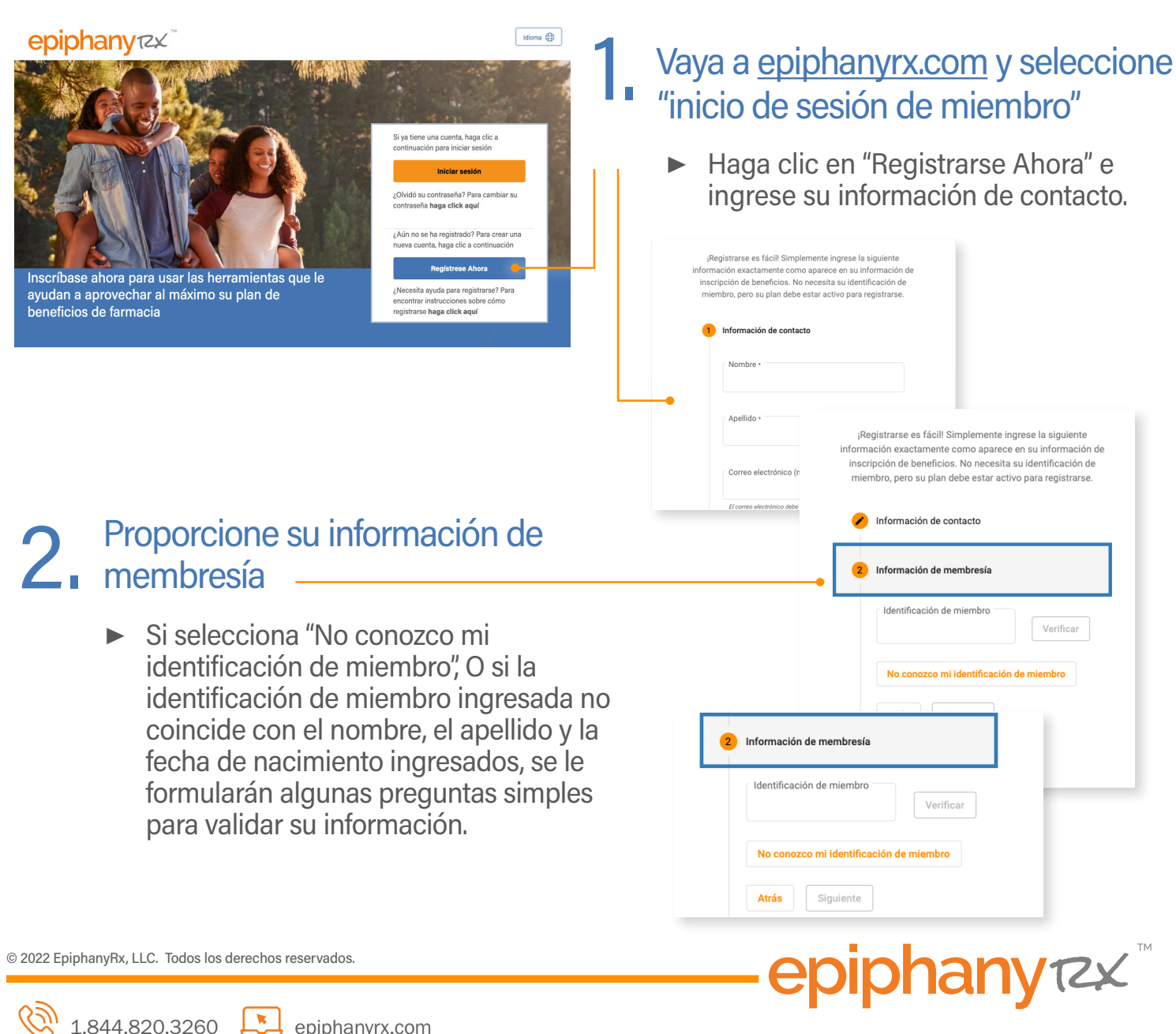

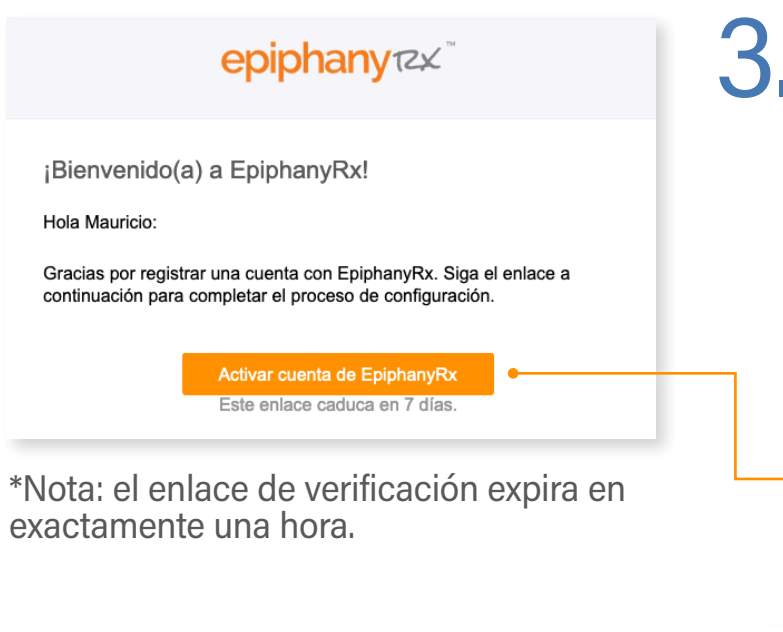

## 4 Crear una cuenta

- ▶ Configure una contraseña para crear su cuenta. Para su seguridad, su contraseña debe tener al menos ocho caracteres e incluir una letra minúscula y mayúscula, un número y un símbolo.
- $\triangleright$  You will then be taken to the sign-in page.

## Recibir verificación y activación **por correo electrónico**

- ▶ Se le enviará un enlace de verificación\* por correo electrónico dentro de los próximos cinco minutos. Si no ve este correo electrónico en su bandeja de entrada, actualice su buzón o revise la carpeta de correo no deseado.
- ▶ Abra el correo electrónico de verificación y haga clic en "Activar cuenta de EpiphanyRx".

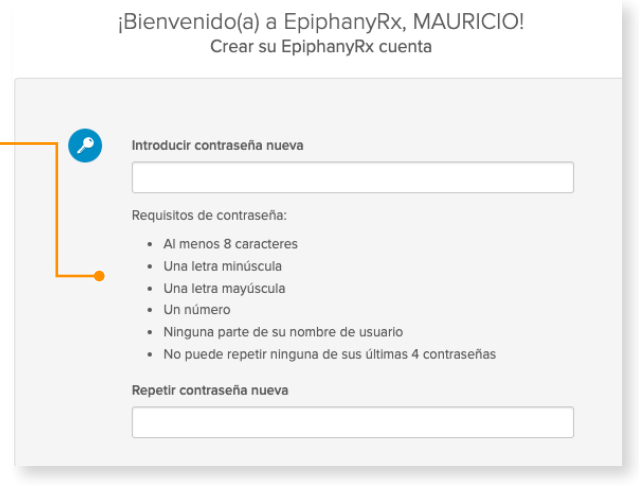

## Es así de fácil. ¡Empiece hoy mismo!

\*Los miembros actuales registrados en una versión anterior del portal para miembros deberán registrarse en el nuevo portal siguiendo los pasos descritos anteriormente.

\*\*Su plan debe estar vigente antes de que su portal para miembros esté activo.

© 2022 EpiphanyRx, LLC. Todos los derechos reservados.

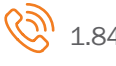

**Diphany**